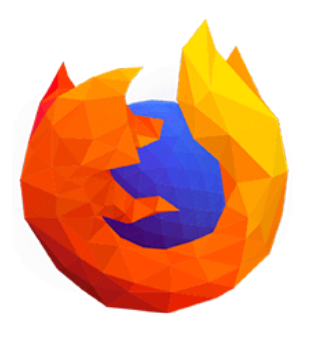

### **Mozilla Firefox hat folgende Vorteile:**

- + integrierter Passwortspeicher
- + Sync per verschlüsseltem Konto möglich
- + einfacher Lesezeichen-Manager

# **Empfehlung: Firefox als Browser nutzen**

#### 1 Firefox "Master-Kennwort" hinzufügen

... und danach dürfen alle Passwörter im Browser gespeichert werden. Das eingeben des Hauptpasswortes schaltet dann den "Schlüsselbund" und damit alle anderen gespeicherten Zugänge frei. Wer einen sicheren Passwortspeicher / Tresor nutzen möchte, muss das Hauptpasswort im Browser setzen oder wählt eine andere Software aus (LastPass,KeePass z.B.). bis dato gilt der Firefox integrierte Passwortmanager als sicher. Das Masterpasswort sollte aktuellen Anforderungen genügen.

#### (2) Firefox "Sync" Konto erstellen und verwenden

... mit dieser Funktion können alle Firefox-Installationen auf sämtlichen verwendeten Geräten miteinander synchronisiert werden. Sobald man sich im Firefox mit seinem dafür notwendigen Konto angemeldet hat, stehen alle Benutzerdaten wieder zur Verfügung. Voraussetzung dafür ist ein Masterpasswort und ein Mozilla-Konto. Ein solches Konto kann bedenkenlos mit der beruflichen Emailadresse (@pmhschule.de) erstellt werden.

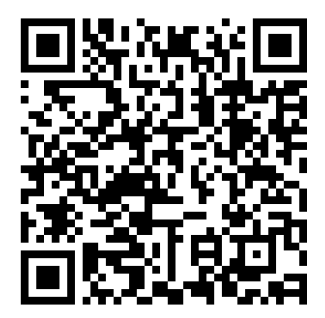

Anleitung: **[Hauptpasswort](https://support.mozilla.org/de/kb/gespeicherte-passworter-mit-hauptpasswort-schutzen)** 

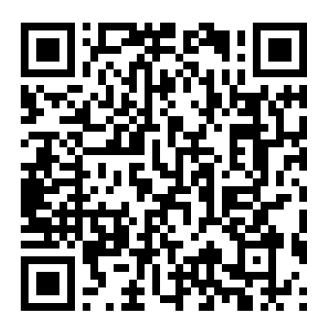

Anleitung: einrichten

## **Weitere Informationen**

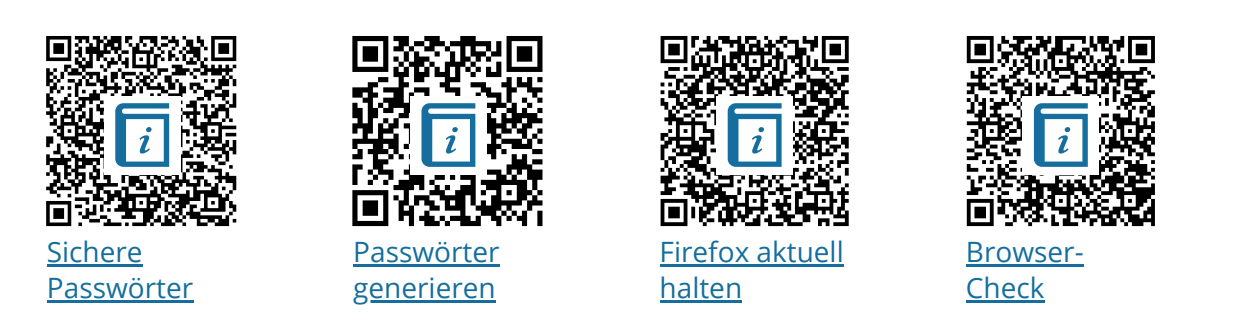

Betriebssysteme/Netzwerke, Informatik , Informationstechnische Grundbildung, Medientechn

Angaben zu den Urhebern und Lizenzbedingungen der einzelnen Bestandteile dieses Dokuments finden Sie unter https://www.tutory.de/entdecken/dokument/firefox-als-browser-nutzen